## **Gemeinsamer Materialpool im Evang.-Luth. Dekanat Ingolstadt**

#### Eintragen von Material

Hierfür wird die Website [www.evangelische-termine.de](http://www.evangelische-termine.de/) genutzt. Diese stellt die zentrale Datenbank zur Verfügung. Jede Kirchengemeinde, die ihr Material gerne anderen zur Verfügung stellen will, ist für das Eintragen die Aktualität selbst verantwortlich.

- 1. Einloggen auf [www.evangelische-termine.de](http://www.evangelische-termine.de/) mit den gewohnten Daten
- 2. Den Reiter "Ressourcen" auswählen

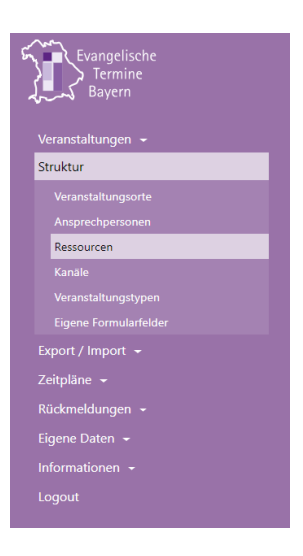

**O** Frstellen

3. Ein Klick auf

- a. Kategorie auswählen (Raum, Gegenstand, Person, Sonstiges)
- b. Eindeutigen Namen eintragen
- c. Kurze Beschreibung des Gegenstandes
- d. Farbe (Änderung nicht notwendig)
- e. Gruppe/Schlagwort:

Bitte unbedingt eines der Folgenden Schlagwörter eingeben, da hierüber die Sortierung bei der Ausgabe erfolgt:

- Küche
- Outdoor
- Raum
- Technik
- Fahrzeuge
- Bastelmaterial

Datei auswählen

- 4. Bild: Klick auf
- 5. Die Option "Prüfung auf Doppelbelegung" kann deaktiviert werden, wenn die Planung der Ressourcen nicht komplett in Evangelische Termine erfolgen soll (dies wäre der Fall, wenn bspw. Räume oder Material einer bestimmten Veranstaltung zugewiesen würden.)
- 6. Geoposition: Bitte unbedingt den Standort des Materials markieren, da hierüber der Interessent herausfinden kann, wo das Material stationiert ist.

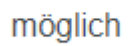

- 7. Öffentliche Buchungsanfragen:
- 8. Preis: Bitte den Preis sowie die Einheit angeben (bspw: 10 €/Tag)
- 9. Informationen zu Abholung/Miete etc.: Hier bitte genauere Angaben machen, sofern zutreffend (bspw: Für wen welcher Preis gilt, Ausschluss von Mietern, Gültigkeit des Angebotes)
- 10. Abschließen mit Klick auf

Ein nachträgliches Bearbeiten oder Löschen von Artikeln ist dann in der Übersicht möglich

Speichern

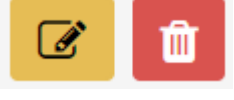

# mit einem Klick auf

### Ausgabe des Materialpools

Der Materialpool aller Kirchengemeinden und Dienste aus dem Dekanat Ingolsdtadt wird automatisch auf der EJ Seite angezeigt. Zudem kann jeder und jede auf den Materialpool verweisen. Dieser findet sich unter der Adresse

[https://www.evangelische-](https://www.evangelische-termine.de/ressourcenbuchung?vid=2520&1630&1603&1863&1464&688&1593&2724&1598&1512&1287&2372&927&2753&659&1186&2232&1957&2734&1536&1638&944&932grouped=1)

[termine.de/ressourcenbuchung?vid=2520&1630&1603&1863&1464&688&1593&2724&159](https://www.evangelische-termine.de/ressourcenbuchung?vid=2520&1630&1603&1863&1464&688&1593&2724&1598&1512&1287&2372&927&2753&659&1186&2232&1957&2734&1536&1638&944&932grouped=1) [8&1512&1287&2372&927&2753&659&1186&2232&1957&2734&1536&1638&944&932gro](https://www.evangelische-termine.de/ressourcenbuchung?vid=2520&1630&1603&1863&1464&688&1593&2724&1598&1512&1287&2372&927&2753&659&1186&2232&1957&2734&1536&1638&944&932grouped=1) [uped=1](https://www.evangelische-termine.de/ressourcenbuchung?vid=2520&1630&1603&1863&1464&688&1593&2724&1598&1512&1287&2372&927&2753&659&1186&2232&1957&2734&1536&1638&944&932grouped=1)

Eine Ausgabe von nur eigenen Artikeln lässt sich ebenso sehr einfach mittels folgender Adresse erreichen, wobei die XXX für die VeranstalterID der Kirchengemeinde steht (Diese findet sich nach dem Einloggen rechts oben:

<https://www.evangelische-termine.de/buchungskalender?vid=XXXgrouped=1>

### Anfragen und Verleihbedingungen

Eine Buchungsanfrage löst eine Email an den Verleiher aus. Darin finden sich alle relevanten Angaben. Auf der Homepage ist ein Musterverleihvertrag hinterlegt, der gerne benutzt werden darf [\(https://ej-in.de/service/verleih\)](https://ej-in.de/service/verleih). Sollten keine eigenen Verleihbedingungen formuliert sein, gelten die Allgemeinen Verleihbedingungen der EJ Ingolstadt.